# **Singal Flow Analysis Documentation** *Release 0.1.0*

**Daewon Lee**

**Mar 07, 2023**

# **CONTENTS**

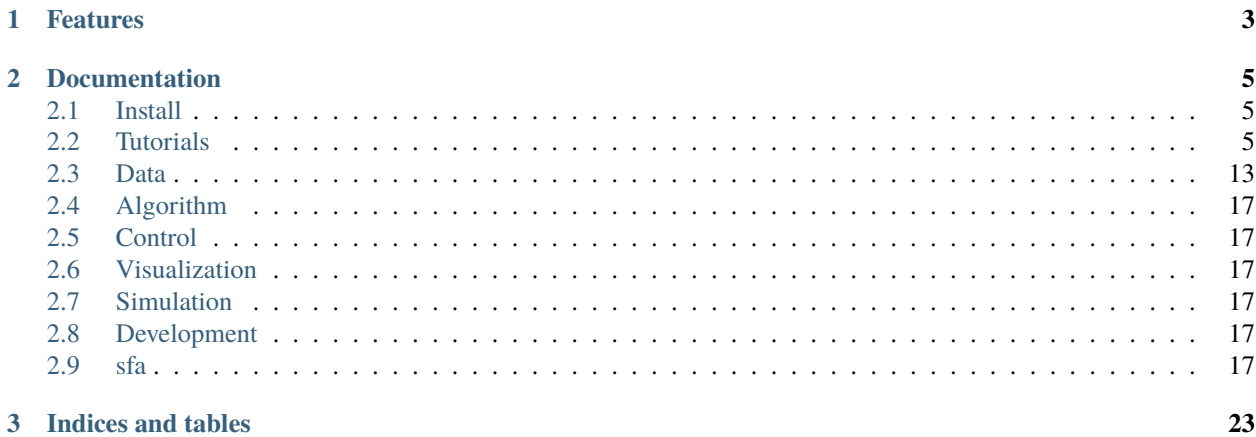

SFA is a simulation framework, which provides useful data structures and functions for efficiently analyzing signal flow in complex networks.

# **CHAPTER**

# **ONE**

# **FEATURES**

- <span id="page-6-0"></span>• Convenient data structures for analyzing multiple datasets with multiple algorithms.
- Support for visualizing simulation results and signal flow.
- Parallel simulations using multiprocessing.
- User-defined algorithms or datasets.

#### **CHAPTER**

**TWO**

# **DOCUMENTATION**

## <span id="page-8-1"></span><span id="page-8-0"></span>**2.1 Install**

Currently, we recommend installing from distributed repositories such as GitHub. First, download a recent version of the repository as follows.

```
$ git clone https://github.com/dwgoon/sfa.git sfa
```
Now, you can install SFA Python package from the cloned directory.

```
$ cd sfa
$ python setup.py install
```
If you want to easily update the most recent stable version of the package from the repository, use develop option insead of install.

\$ python setup.py develop

Now, running git pull origin master is enough to update the package from the repository.

If you don't have permission to the global site-packages directory, you can use the following flags: --user, --home, and --prefix. Refer to the [official document](https://docs.python.org/3/install/index.html) in more details for using the flags.

For example, you can simply install the package with --user flag.

\$ python setup.py install --user

Otherwise, you can also consider [Python virtual environemnts.](https://docs.python.org/3/tutorial/venv.html)

# <span id="page-8-2"></span>**2.2 Tutorials**

#### **2.2.1 Signal flow analysis**

This brief tutorial will guide you to start utilizing SFA. We wrote this tutorial assuming users already have the overall knowledge about [the original journal paper.](https://www.nature.com/articles/s41598-018-23643-5)

#### **Creating algorithm object**

sfa.AlgorithmSet deals with creating and managing the algorithm objects in SFA. Thus, we first need to create sfa.AlgorithmSet object.

```
>>> import sfa
\gg algs = sfa.AlgorithmSet()
```
Now, we can create algorithm objects with sfa.AlgorithmSet. Create *Signal Propagation (SP)* algorithm, which is designated by its abbreviation, SP.

```
\gg alg = algs.create('SP')
SP algorithm has been created.
>>> alg.abbr
'SP'
>>> alg
SignalPropagation object
```
As sfa.AlgorithmSet has the functionality of dictionary, we can also access the created algorithms using the abbreviations as keys.

```
>>> algs['SP']
SignalPropagation object
```
#### **Setting hyperparameter values**

Algorithms in SFA have hyperparameters that adjust and constrain the behavior of the algorithms. ParameterSet, a nested object defined in sfa.Algorithm, have member variables that contain the information about the various hyperparameters. The below shows the examples of the parameters.

```
>>> alg.params
<sfa.algorithms.sp.SignalPropagation.ParameterSet at 0x25b5a7e5550>
>>> alg.params.alpha
0.5
```
We can see the default value of alpha is 0.5. alpha is a hyperparameter that controls the proportion of signal flow in determining the next system state,  $x(t+1)$ , in the following formula.

 $x(t+1) = \alpha W x(t) + (1-\alpha)b$ 

Thus,  $\mathbf{0}$ . 5 means the algorithm reflects the effects of signal flow on half of estimating  $x(t+1)$ .

We can easily change the value of alpha by assigning a real value between 0 and 1.

```
\gg alg.params.alpha = 0.5
0.5
\gg alg.params.alpha = 0.9
>>> alg.params.alpha
0.9
```
Another hyperparameter is apply\_weight\_norm, which designates whether to use link weight normalization. The default value is False, but it is recommended to set it as True.

```
>>> alg.params.apply_weight_norm
False
>>> alg.params.apply_weight_norm = True
```
Refer to the documentation for more details about the other hyperparameters.

#### **Creating data object**

Creating and handling data objects in SFA are similar to those of algorithms. A data object is also designated by its abbreviation, as in the algorithm. For example, the datasets for [Borisov et al.](http://msb.embopress.org/content/5/1/256) can be created using BORISOV\_2009 as follows.

```
\gg ds = sfa.DataSet()
>>> mdata = ds.create('BORISOV_2009')
BORISOV_2009 data has been created.
>>> mdata # Multiple datasets.
{'120m_AUC_EGF=0.001+I=0.1': BorisovData object,
 '120m_AUC_EGF=0.001+I=1': BorisovData object,
 '120m_AUC_EGF=0.001+I=10': BorisovData object,
...
```
The above mdata or ds['BORISOV\_2009'] is a dict that contains multiple dataset objects with different conditions. For example,  $120m$ \_AUC\_EGF=0.001+I=0.1 denotes the dataset was created by performing a simulation under the stimulation of 0.001M EGF and 0.1M insulin using the original ODE model, where the activity of a biomolecule was calculated by estimating the area under the curve (AUC) of the time profile.

We can select a dataset object by using the abbreviation.

```
>>> data = mdata['120m_AUC_EGF=0.001+I=0.1']
>>> data.abbr
'120m_AUC_EGF=0.001+I=0.1'
```
We can also consider a utility function in SFA, sfa.get\_avalue, which arbitrarily selects a dataset object from the dictionary.

```
>>> data = sfa.get_avalue(mdata)
>>> data.abbr
'120m_AUC_EGF=0.001+I=0.1'
```
Actually, sfa.get\_avalue returns the first item by applying the [next\(\)](https://docs.python.org/3/library/functions.html#next) built-in fuction to a given dict object.

#### **Accessing the members of data object**

The data object (instantiated with a subclass of  $sfa.a.Data$ ) has various data structures that are required for using  $sfa.a.Data$ . Algorithm. For example, sfa.Data object has the information about network topology in A (adjacency matrix in numpy's [ndarray\)](https://docs.scipy.org/doc/numpy-1.12.0/reference/generated/numpy.ndarray.html), dg (NetworkX's [DiGraph\)](https://networkx.github.io/documentation/networkx-1.10/reference/classes.digraph.html), and n2i (dict for mapping names to the indices of A).

```
\gg data.n2i # Name to index mapper.
{'AKT': 0,
 'EGF': 1,
 'EGFR': 2,
 'ERK': 3,
```

```
'GAB1': 4,
 'GAB1_SHP2': 5,
 'GAB1_pSHP2': 6,
 'GS': 7,
 'I': 8,
 'IR': 9,
 'IRS': 10,
 'IRS_SHP2': 11,
 'MEK': 12,
 'PDK1': 13,
 'PI3K': 14,
 'PIP3': 15,
 'RAF': 16,
 'RAS': 17,
 'RasGAP': 18,
 'SFK': 19,
 'SHC': 20,
'mTOR': 21}
\gg data.A[n2i['ERK'], n2i['MEK']] # MEK -> ERK
1
\gg data.A[n2i['GAB1'], n2i['ERK']] # ERK -| GAB1
-1
>>> data.A[n2i['ERK'], n2i['EGFR']] # No link between EGFR and ERK.
0
>>> for src, trg, attr in data.dg.edges(data=True):
\ldots if attr['SIGN'] > 0:
... \text{print}('%s \rightarrow %s'%(\text{src}, \text{trq}))\ldots elif attr['SIGN'] < 0:
... \text{print}('%s -| %s'%(src, trg))
...
AKT -> mTOR
AKT -| RAF
EGF \rightarrow EGFREGFR -> RasGAP
EGFR -> SFK
EGFR -> PI3K
EGFR -> GAB1EGFR -> GAB1_pSHP2
EGFR -> SHC
EGFR -> GSERK -| GAB1
ERK -| GS
GAB1 \rightarrow GAB1\_SHP2GAB1 -> GAB1_pSHP2
GAB1 \rightarrow PI3KGAB1 \rightarrow GSGAB1 -> RasGAP
GAB1_SHP2 -> GAB1_pSHP2
GAB1_SHP2 -| RasGAP
GAB1_pSHP2 \rightarrow GSGAB1_pSHP2 -| RasGAP
GS -> RAS
```
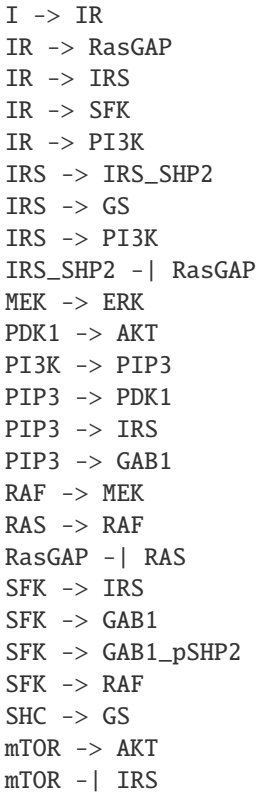

#### **Analyzing data with algorithm**

To make sfa.Algorithm work with sfa.Data, we should first assign the data object to the algorithm object.

```
\gg alg.params.alpha = 0.5
>>> alg.params.apply_weight_norm = True
\gg alg.data = data # Assign the data object to the algorithm.
>>> alg.initialize() # Initialize the algorithm object.
```
In the initization of the algorithm (calling sfa.Algorithm.initialize), the algorithm prepares estimaing signal flow by performing some necessary tasks such as link weight normalization.

```
>>> data.A[data.n2i['GAB1'], data.n2i['EGFR']]
1
>>> alg.W[data.n2i['GAB1'], data.n2i['EGFR']]
0.1889822365046136
```
Note that the element of the weight matrix is different from that of adjacency matrix.

One of the important tasks is to determine the values of the basal activity before analyzing signal flow. The effects of input stimulation or perturbation are basically reflected to the basal activity vector, *b*. For example, EGF stimulation can be reflected to *b* as follows.

```
>>> import numpy as np
>>> N = data.dg.number_of_nodes() # The number of nodes; data.A.shape[0]
```

```
\gg b = np.zeros((N, ), dtype=np.float)
>>> b[data.n2i['EGF']] = 1
```
Now, we can perform the estimation of signal flow, and examine how the two outputs, ERK and AKT, have changed.

```
\gg xs1 = alg.compute(b) # xs: x at steady-state
>>> xs1
array([0.00155625, 0.5 , 0.25 , 0.00165546, 0.02951243,
      0.00659918, 0.03226491, 0.0367612, 0. , 0.
      0.00608503, 0.0017566 , 0.00331091, 0.00401268, 0.02780067,
      0.01390033, 0.00662182, 0.00733528, 0.01601391, 0.03340766,
      0.04724556, 0.00055022])
>>> xs1[data.n2i['ERK']]
0.0016554557287082902
>>> xs1[data.n2i['AKT']]
0.0015562514037656679
```
We can see the signs of the two outputs are positive, which means ERK and AKT are upregulated by EGF stimulation.

Next, let's apply an inhibitory perturbation to the network. For example, we can perturb MEK by setting its basal activity as follows.

```
\gg b[data.n2i['MEK']] = -1
>>> b[data.n2i['EGF']], b[data.n2i['MEK']]
(1.0, -1.0)>>> b
array([ 0., 1., 0., 0., 0., 0., 0., 0., 0., 0., 0., 0., 0., -1.,]0., 0., 0., 0., 0., 0., 0., 0., 0.])
\gg \times \times s2 = alg.compute(b)>>> xs2[data.n2i['MEK']]
-0.4947084519007513
>>> xs2[data.n2i['ERK']]
-0.24735422595037565
>>> xs2[data.n2i['AKT']]
0.001836795161913794
```
At this time, the sign of ERK is negative, which means it is downregulated by MEK inhibition. On the other hand, AKT is not downregulated by the inhibition under EGF stimulation.

If we want to examine how the inhibition of MEK affects each node, we take the difference between the vectors of two results.

```
\gg dxs = xs2 - xs1 # Difference between the two results.
\gg ind_up = np.where(dxs > 0)[0] # Indices of upregulated nodes
>>> ind_dn = np.where(dxs < 0)[0] # Indices of downregulated nodes
>>> for idx in ind_up:
... print(data.i2n[idx]) # data.i2n: Index to name mapper.
AKT
GAB1
GAB1_SHP2
GAB1_pSHP2
GS
IRS
```
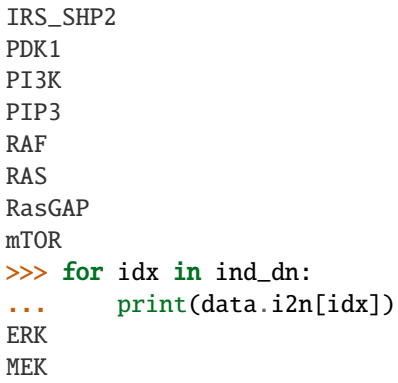

This result shows that only MEK and ERK are upregulated by the inhibition of MEK under EGF stimulation.

#### <span id="page-14-0"></span>**Applying perturbation to link**

In some cases, a perturbation should be reflected to link weight, not basal activity. For example, if we want to examine what happens when PI3K cannot send signal to its downstreams (i.e., the out-links of PI3K are removed).

```
\gg b = np.zeros((N, ), dtype=np.float)
\gg b[data.n2i['EGF']] = 1
>>> alg.W[:, data.n2i['PI3K']] * = 0 # Remove all the out-link weights.
\gg \times \times s3 = alg. compute(b)
>>> xs3[data.n2i['ERK']]
0.00172210494367554
>>> xs3[data.n2i['AKT']]
0.0
\gg dxs = xs3 - xs1 # xs1 is the same as the previously computed one.
>>> dxs[data.n2i['ERK']]
6.664921496724974e-05
>>> dxs[data.n2i['AKT']]
-0.0015562514037656679
```
We can see that AKT is downregulated if all out-links of PI3K are lost.

#### **Estimating signal flows**

The estimation of signal flow is defined as the multiplication of link weight and activity of the source node. The activity is usually is the steady-state activity

$$
F(t)_{ij} = W_{ij} \cdot x(t)_j
$$

Follwing the definition, we can compute the signal flow as follows.

```
\gg alg.initialize() # Obtain the intact weight matrix.
\gg W1 = alg.W.copy() # Get a copy of the weight matrix.
>>> F1 = W1*xs1 # Element-wise multiplication of each row and xs1
```
Note that the above code snippet is not matix-vector multiplication, but it is element-wise multiplication of vectors [\(ndarray](https://docs.scipy.org/doc/numpy-1.12.0/reference/generated/numpy.ndarray.html) in [NumPy\)](http://www.numpy.org). The following shows some of the estimated signal flows.

```
>>> F1[data.n2i['PIP3'], data.n2i['PI3K']]
0.02780066830505488
>>> F1[data.n2i['ERK'], data.n2i['MEK']]
0.0033109114574165805
>>> F1[data.n2i['GAB1'], data.n2i['ERK']]
-0.0005852919858618747
```
If we want to compare the two conditions, we can compute the net signal flow as follows.

 $F_{net} = F_{c2} - F_{c1}$ 

Let's use the PI3K example of "*[Applying perturbation to link](#page-14-0)*" again.

```
>> W3 = alg.W.copy() # alg.W is the intact one.
\gg W3[:, data.n2i['PI3K']] *= 0 # Apply the PI3K
>> F3 = W3*xs3
\gg Fnet = F3 - F1 # Net signal flow.
>>> Fnet[:, data.n2i['PI3K']]
\gg ir, ic = data.A.nonzero()
\gg for i in range(ir.size):
\ldots idx_trg, idx_src = ir[i], ic[i]
\ldots src = data.i2n[idx_src]
\ldots trg = data.i2n[idx_trg]
... sf = Fnet[idx_trg, idx_src] # Signal flow... print("Net signal flow from %s to %s: %f"%(src, trg, sf))
Net signal flow from PDK1 to AKT: -0.002837
Net signal flow from mTOR to AKT: -0.000275
Net signal flow from EGF to EGFR: 0.000000
Net signal flow from MEK to ERK: 0.000133
Net signal flow from EGFR to GAB1: 0.000000
Net signal flow from ERK to GAB1: -0.000024
Net signal flow from PIP3 to GAB1: -0.004013
Net signal flow from SFK to GAB1: 0.000000
Net signal flow from GAB1 to GAB1_SHP2: -0.000903
Net signal flow from EGFR to GAB1_pSHP2: 0.000000
Net signal flow from GAB1 to GAB1_pSHP2: -0.000451Net signal flow from GAB1_SHP2 to GAB1_pSHP2: -0.000160
Net signal flow from SFK to GAB1_pSHP2: 0.000000
Net signal flow from EGFR to GS: 0.000000
Net signal flow from ERK to GS: -0.000019Net signal flow from GAB1 to GS: -0.000368
Net signal flow from GAB1_pSHP2 to GS: -0.000088Net signal flow from IRS to GS: -0.000450
Net signal flow from SHC to GS: 0.000000
Net signal flow from I to IR: 0.000000
Net signal flow from IR to IRS: 0.000000
Net signal flow from PIP3 to IRS: -0.004013
Net signal flow from SFK to IRS: 0.000000
Net signal flow from mTOR to IRS: 0.000195
Net signal flow from IRS to IRS_SHP2: -0.001102
Net signal flow from RAF to MEK: 0.000267
Net signal flow from PIP3 to PDK1: -0.008025
Net signal flow from EGFR to PI3K: 0.000000
```

```
Net signal flow from GAB1 to PI3K: -0.000451
Net signal flow from IR to PI3K: 0.000000
Net signal flow from IRS to PI3K: -0.000551
Net signal flow from PI3K to PIP3: -0.027801
Net signal flow from AKT to RAF: 0.000635
Net signal flow from RAS to RAF: -0.000102
Net signal flow from SFK to RAF: 0.000000
Net signal flow from GS to RAS: -0.000327
Net signal flow from RasGAP to RAS: -0.000027
Net signal flow from EGFR to RasGAP: 0.000000
Net signal flow from GAB1 to RasGAP: -0.000368
Net signal flow from GAB1_SHP2 to RasGAP: 0.000130
Net signal flow from GAB1_pSHP2 to RasGAP: 0.000088
Net signal flow from IR to RasGAP: 0.000000
Net signal flow from IRS_SHP2 to RasGAP: 0.000225
Net signal flow from EGFR to SFK: 0.000000
Net signal flow from IR to SFK: 0.000000
Net signal flow from EGFR to SHC: 0.000000
Net signal flow from AKT to mTOR: -0.001100
```
We can see some links have no change in their signal flows between the two conditions. Obviously, the signal flow from PI3K to PIP3 has decreased due to the perturbation. However, the depletion of all out-links of PI3K has upregulated the signal flow from MEK to ERK (i.e., positive value).

#### **Creating a dataset with network structure**

- Describe how to define own datasets only with network topology.
- Explanation for the members of Data class.

#### **2.2.2 Discovery of control targets**

to be updated. . .

## <span id="page-16-0"></span>**2.3 Data**

#### **2.3.1 Defining a new data with network structure**

To create a new data with a network structure, it is required to define a derived class of sfa.base.Data class. In \_\_init\_\_ of the class, we need to create four objects.

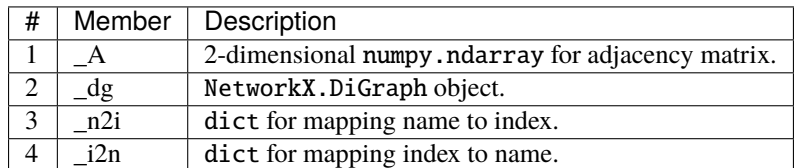

The underscore \_ of member name means the member is a protected member, which is defined not to be directly

accessed (refer to [this stackoverflow answer\)](https://stackoverflow.com/a/797814). Instead, the four members can be accessed through [property.](https://docs.python.org/3/library/functions.html?highlight=property#property) The underscored members (protected members) should be used only in the methods of the class such as  $\text{\_init}\text{\_}$ .

```
>>> obj._A # We can access like this, but defined not to.
>>> obj.A # Instead, access the member like this.
```
Now, let's define a child class of sfa.base.Data for a simple 3-node cascade as a toy example.

```
import numpy as np
import networkx as nx
import sfa
class ThreeNodeCascade(sfa.base.Data):
   def _{<i>init</i>_{<i>}</i>(self):super() . _{init}()
        self._abbr = "TNC" # Abbreviation for this data.
        self._name = "A simple three node cascade" # Full name# Create name to index mapper and index to name mapper.
        self. n2i = { "A" : 0, "B" : 1, "C" : 2 } # Name to index
        self._i2n = {idx: name for name, idx in self._n2i.items()}
        # Create Directed graph object of NetworkX.
        self.dg = nx.DiGraph()self._dg.add_edge('A', 'B', attr_dict={"sign": +1})
        self._dg.add_edge('B', 'C', attr_dict={"sign": +1})
        # Create adjacency matrix with signs.
       n = self. dg.number of nodes()self.A = np.zeros((n, n), dtype=np.float)for (src, tgt, attr) in self._dg.edges(data=True):
            isrc = self.__n2i[src]itgt = self.__n2i[tgt]sign = attr['attr_dict']['sign']
            self._A[itgt, isrc] = sign
    # end of def __init__
# end of def class
if _name__ == "_main_":
   data = ThreeNodeCase()algs = sfa.AlgorithmSet()alg = algs.create('SP')alg.data = dataalg.params.apply_weight_norm = Truealg.initialize()
   n = data.A.shape[0]b = np{\text{ zeros}}((n,)) # Basal activity
    # Set node A to be activated
```

```
# by assigning 1 to its basal activity.
b[data.n2i['A']]=1# Compute the activity at steady-state.
x = alg.compile(b)print("[Activity at steady-state]")
print(x)
```
The above code is very straightforward, if you are familiar with the functionalities of numpy and networkx packages. The following is the result of executing the code.

```
SP algorithm has been created.
[Activity at steady-state]
[0.5 0.25 0.125]
```
If you want to see both the name and its activity, use n2i or i2n.

```
\gg for i, act in enumerate(x):
... print(data.i2n[i], act)
A 0.5
B 0.25
C 0.125
\gg idx = data.n2i['B']
>>> x[idx]
0.25
```
Now, it's a little bit better to read.

For a large-scale network, it is almost impossible to write node names and their relationships one by one in the code. Thus, sfa provides some utility functions to create the data class.

If network structure information is defined in a text file such as SIF file, we can utilize sfa.read\_sif function. sfa. read\_sif reads the text file and returns A, n2i and dg objects that are required to define the data class.

Let's go back to the toy example.

 $A + B$  $B + C$ 

The network structure can be described in SIF format like the above.

```
import os
import sfa
class ThreeNodeCascade(sfa.base.Data):
    def __init__(self):
        super() . _init ()
        self._<b>abbr</b> = "TNC"self._name = "A simple three node cascade"
        # Specify the file path for network file in SIF.
        dpath = os.path.dirname(\_file\_))fpath = os.path.join(dpath, 'network.size')
```

```
# Use read_sif function.
        A, n2i, dg = sfa.read\_sif(fpath, as_nx = True)self. <math>A = A</math>self.__n2i = n2iself.dg = dgself._i2n = {idx: name for name, idx in n2i.items()}
    # end of def __init__
# end of def class
if _name__ == "_main_":
    data = ThreeNodeCascade()
    algs = sfa.AlgorithmSet()
    alg = algs.create('SP')alg.data = data
    alg.params.apply_weight_norm = Truealg.initialize()
    n = data.A.shape[0]b = np{\text .}zeros((n,))# Activate node B at this time.
    b[data.n2i['B']]=1x = alg.compute(b)
    print("[Activity at steady-state]")
    for i, act in enumerate(x):
        print("[Node %s] %f"%(data.i2n[i], act))
```
In the above code, all you need to do is just putting the file path of network in  $sfa.a.read\_sif.$  I recommend utilizing the above code snippet as a template for creating your own network structure data. The result of the above code is as follows.

SP algorithm has been created. [Activity at steady-state] [Node A] 0.000000 [Node B] 0.500000 [Node C] 0.250000

In this example, positive and negative signs of links are defined as  $+$  and  $-$ , respectively, in the file. However, if the sign or interaction information is defined differently, you can specify it with signs keyword argument of sfa.read\_sif. For example, if a network file have activates and inhibits as the signs for positive and negative links, respectively, we can call sfa.read\_sif function as follows.

```
\gg signs = {'activates':1, 'inhibits':-1}
>>> sfa.read_sif("network.sif", signs=signs, as_nx=True)
(array([[ 0, 0, 0],
        [1, 0, 0],[ 0, -1, 0 ] ],
 {'A': 0, 'B': 1, 'C': 2},
 <networkx.classes.digraph.DiGraph at 0x2ce1503c7b8>)
```
If your network structure is defined in a different file format (not SIF), you should write some code lines for parsing the network strcuture data.

### **2.3.2 Defining a new data for validating algorithm**

- Describe how to define own datasets only with experimental data.
- Explanation for the members of Data class for validation.

# <span id="page-20-0"></span>**2.4 Algorithm**

#### **2.4.1 Defining a new algorithm**

### <span id="page-20-1"></span>**2.5 Control**

to be updated...

# <span id="page-20-2"></span>**2.6 Visualization**

# <span id="page-20-3"></span>**2.7 Simulation**

- **2.7.1 Randomizing network structure**
- **2.7.2 Randomizing link weights**
- **2.7.3 Multiple algorithms vs multiple datasets**
- **2.7.4 Parallel processing**

### <span id="page-20-4"></span>**2.8 Development**

to be updated...

## <span id="page-20-5"></span>**2.9 sfa**

#### **2.9.1 setup module**

#### **2.9.2 sfa package**

**Subpackages**

**sfa.algorithms package**

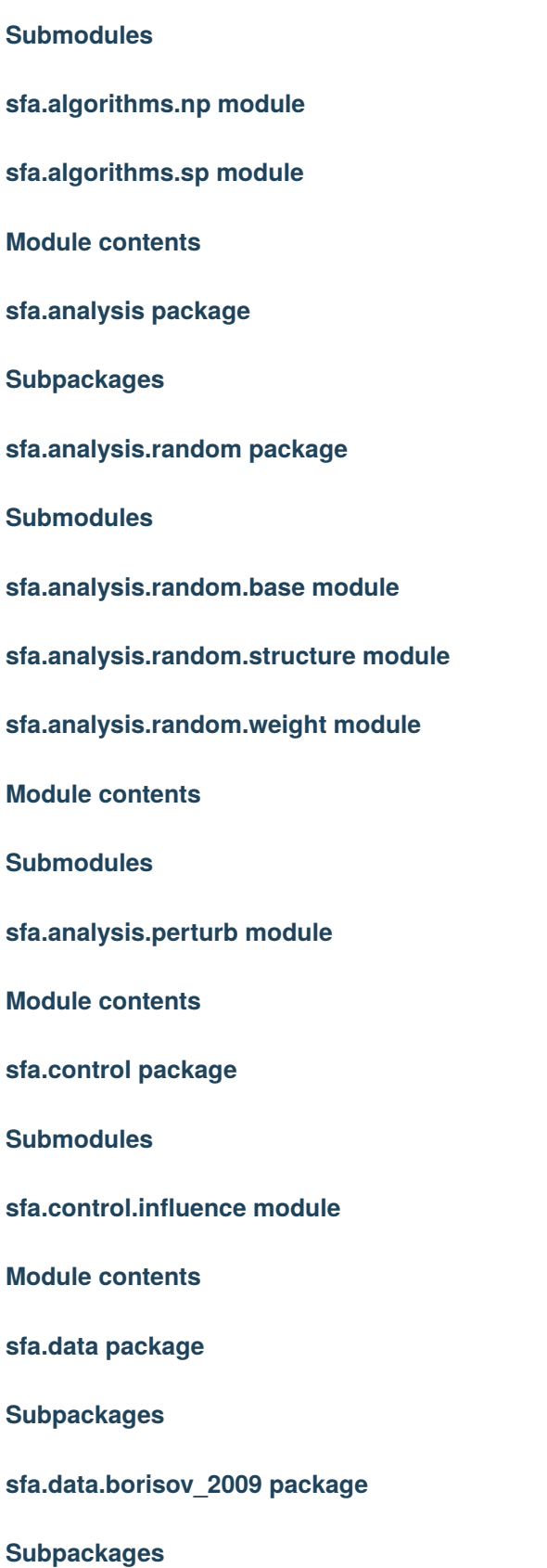

```
sfa.data.borisov_2009.exp_data package
Module contents
Module contents
sfa.data.cho_2016 package
Module contents
sfa.data.flobak_2015 package
Module contents
sfa.data.fumia_2013 package
Module contents
sfa.data.korkut_2015a package
Module contents
sfa.data.molinelli_2013 package
Module contents
sfa.data.nelander_2008 package
Module contents
sfa.data.pezze_2012 package
Subpackages
sfa.data.pezze_2012.exp_data package
Module contents
Module contents
sfa.data.schliemann_2011 package
Subpackages
```
**sfa.data.schliemann\_2011.exp\_data package**

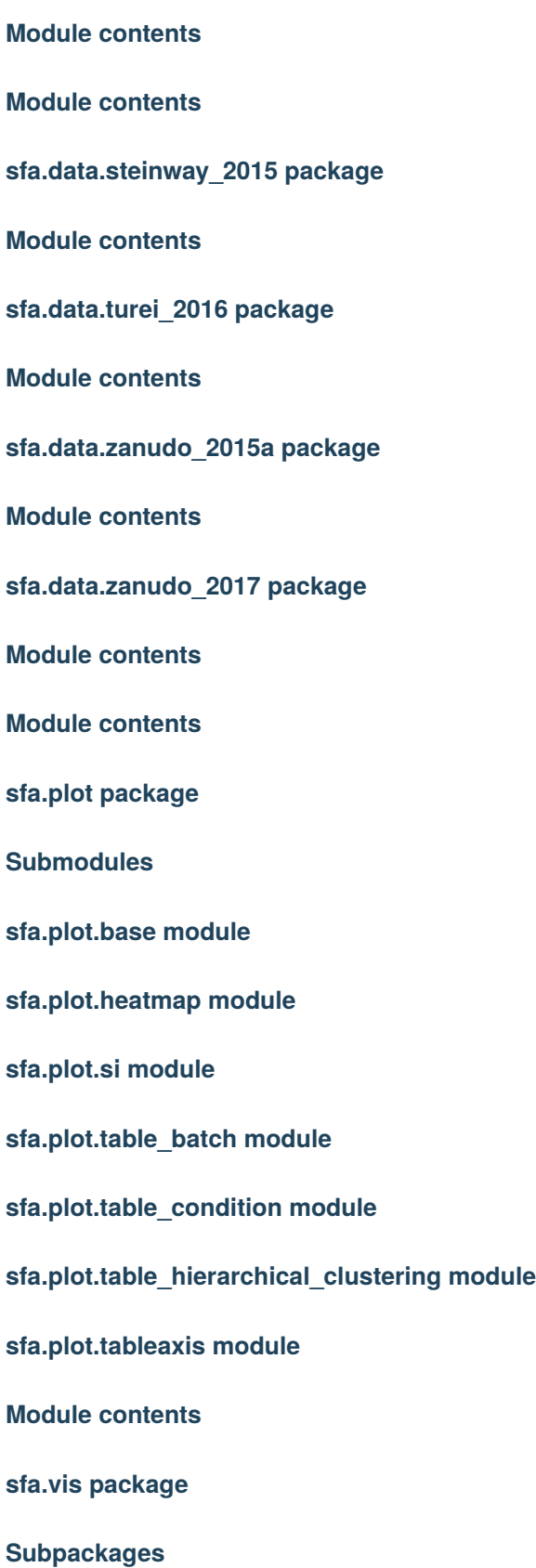

**sfa.vis.sfv package**

**Submodules**

**sfa.vis.sfv.sfv module**

**Module contents**

**Submodules**

**sfa.vis.utils module**

**Module contents**

**Submodules**

**sfa.base module**

- **sfa.containers module**
- **sfa.fileio module**

**sfa.manager module**

**sfa.stats module**

**sfa.topology module**

**sfa.utils module**

**Module contents**

### **CHAPTER**

# **THREE**

# **INDICES AND TABLES**

- <span id="page-26-0"></span>• genindex
- modindex
- search